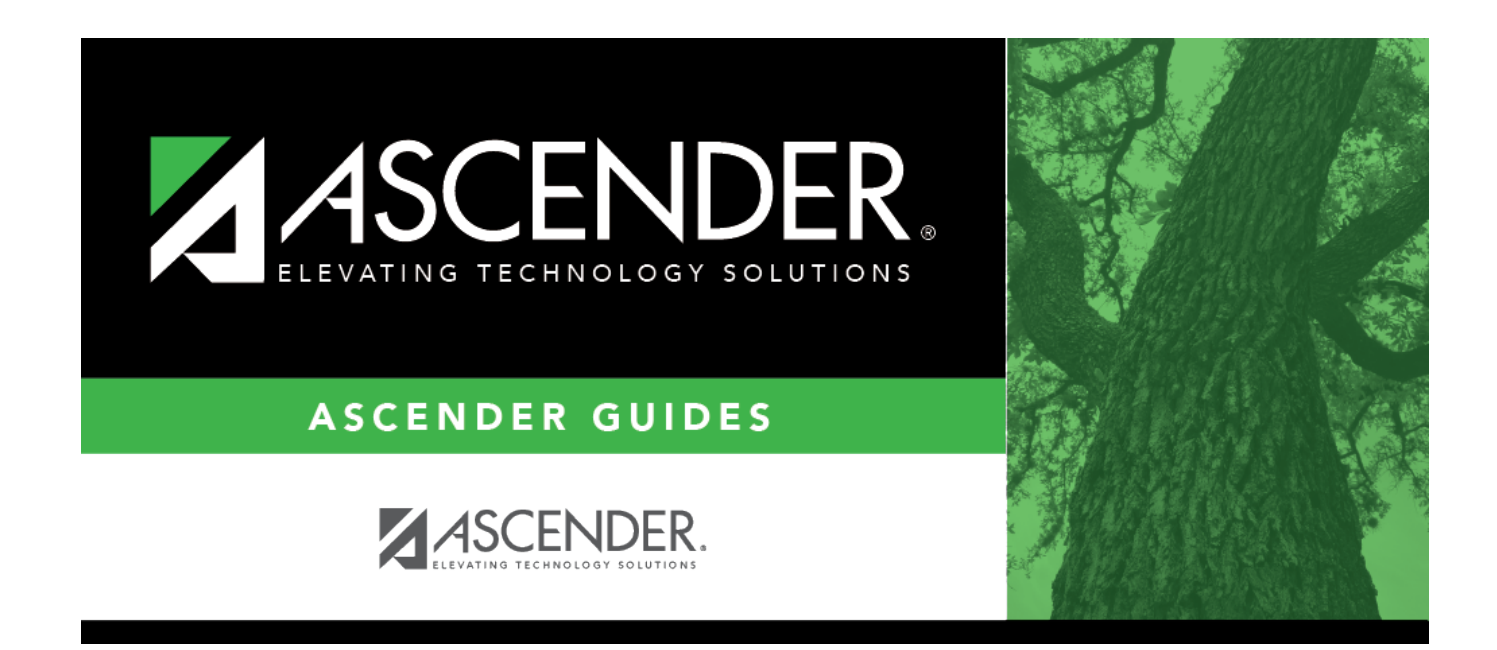

## **ASCENDER Online Help**

#### **Table of Contents**

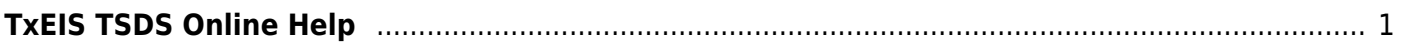

# <span id="page-4-0"></span>**TxEIS TSDS Online Help**

#### *Welcome*

- Use the **Table of Contents** (left) to access Help for a specific page.
- Use the **Trace** feature (top) to quickly access any of the last five pages you were viewing.
- Use the **Search** box (top right) to search for a word or phrase within online Help.
- A green link opens a new page. New pages are not automatically included when printing.
- A blue link with an arrow  $\blacktriangleright$  expands to display additional content. The content from a blue link is automatically included when printing.
- A single arrowexpands to display additional content. The content from a single arrow is automatically included when printing.
- A blue links with an earth icon  $\bullet$  opens an external page. The content from an external link is automatically included when printing.

Use the icons on the right to do the following:

- •Clock icon  $\Box$  Access previous versions of Help.
- PDF icon  $\mathbb{A}$  Convert the page you are viewing to PDF format for saving or printing.
- $\bullet$ Up Arrow icon  $\Box$  Jump to the top of the Help page.

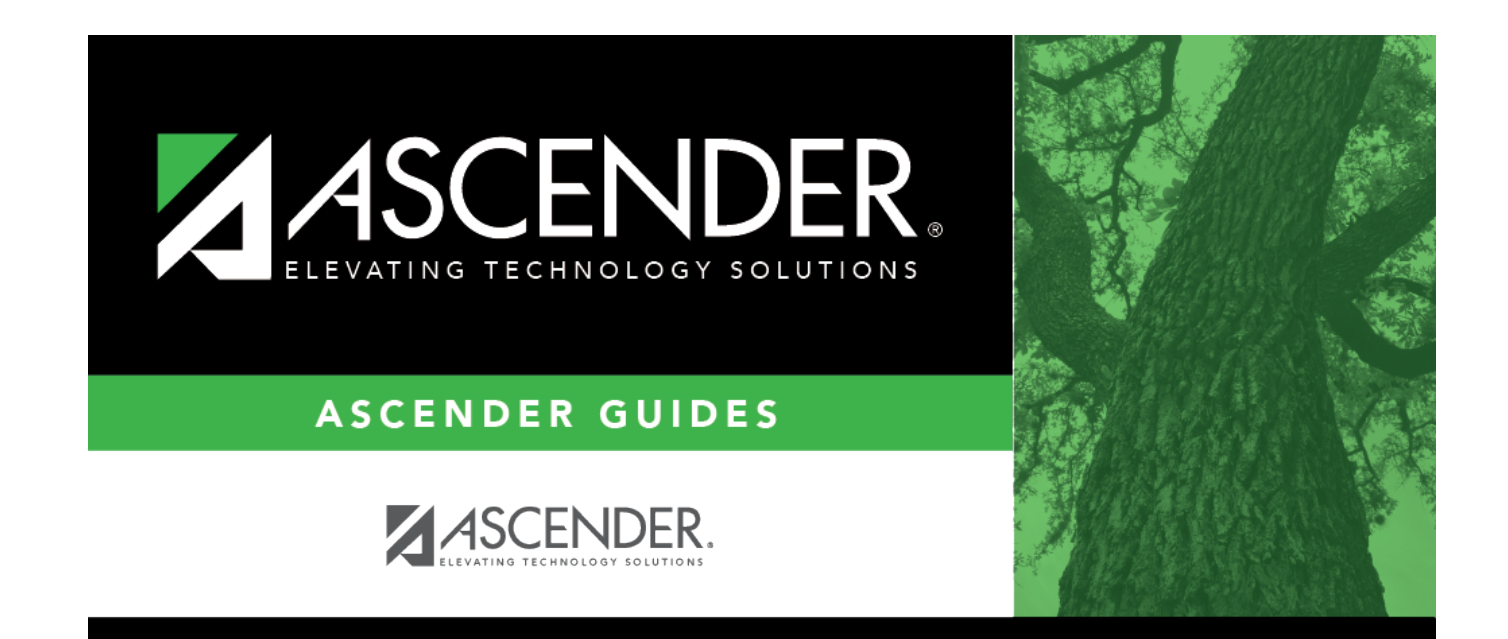

### **Back Cover**